# 第1部 サウンド・デバイス活用編

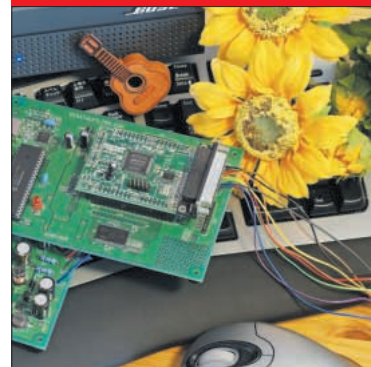

# 第1章 パソコンをオシロスコープ<u>とし</u>て 利用する サウンド・デバイスによる 信号波形の観測 岩田 利王

サウンド・デバイス(サウンド・カード)を動作させ るためにはWindowsアプリケーションが必要です. 音の録音には「サウンドレコーダー」などの録音アプ リケーション,音の再生には「Windows Media Player」などの再生アプリケーションを使います. し かし,本特集ではサウンド・カードを計測器として扱 いますので,「音の録音」は「信号の観測」,「音の再 生」は「信号の発生」と置き換えられます.

## サウンド・デバイス・オシロスコープ SoftOscillo2 CQ Edition

Toshio Iwata

ここで使用するSoftOscillo2(ソフトオシロ・ツーと 呼ぶ)は,DIGITALFILTER.COM[㈱デジタルフィ ルター]によって開発されたサウンド・カード用波形 観測Windowsアプリケーションです.

WindowsXPまたはWindows2000 Service Pack3以

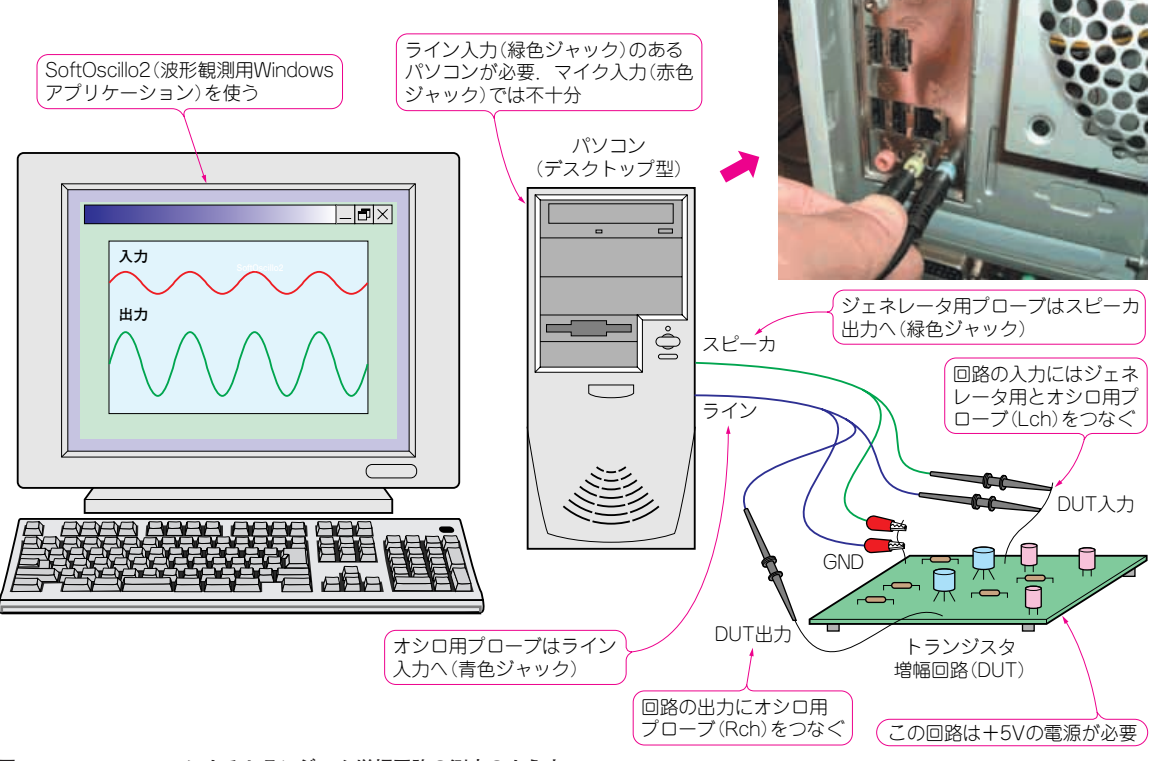

**図 1- 1 SoftOscillo2 によるトランジスタ増幅回路の測定のようす**

### **Keywords**

**SoftOscillo2,ライン入力,スピーカ出力,AC カップリング,Wave ファイル,ジェネレータ,トリガ,カーソル,キャリブレーシ ョン, オーバーサンプリング, ゼロ補間, Visual C ++ .NET, DirectX, DirectSound, マルチスレッド** 

# **特集\*パソコンで作る私だけの実験室**

上で動作し,95/98/ME/NTでは動作しませんのでご 注意ください. 付録 CD - ROM には SoftOscillo2 CQ Editionが収録されていますが,特に機能や使用期間 に制限はもたせていませんので,読者の皆さんはお手 持ちのパソコンにインストールすることによってすぐ に使うことができます.

#### **● SoftOscillo2 を使ってみる**

#### ▶パソコンとトランジスタ回路をプローブでつないで 波形観測

**図 1 - 1** はトランジスタ増幅回路の入出力波形を観 測しているようすです.トランジスタ増幅回路の入力 と出力はパソコンのライン入力(通常青色のジャック) に接続されています.

SoftOscillo2は信号の入力と並行して出力も可能で すので,スピーカ出力(通常緑色のジャック)からトラ ンジスタ増幅回路にサイン波などを入力し,その回路 の応答を見ることができます.

#### **● SoftOscillo2 がやっていること**

パソコンのライン入力に入力されたアナログ信号は, サウンド・カード内のACカップリング,ボリュー ム・コントロール,A - Dコンバータを経由して 48 kHz,16ビットのディジタル信号となり,バッフ ァ(パソコンのメモリ空間の一部)に格納されます(**図 1−2**). SoftOscillo2は適当なインターバルでバッファ 内のデータを読み取り、グラフ表示します.

SoftOscillo2は,信号の入力と並行して信号を出力 することも可能です.**図 1 - 2** に示すように,Wave ファイルのデータをいったんバッファに読み込み,繰 り返し再生します.Waveデータはサウンド・カード のD-Aコンバータ, アッテネータを経由して, パソ コンのスピーカ出力からアナログ信号として出力され ます. DUT(Device Under Test:測定対象)はこの 信号を入力として使用できます.

### SoftOscillo2 を使うための前準備

**図 1 - 1**でわかるように,波形観測には, **①**パソコン **②**プローブ **③**DUT(トランジスタ増幅回路,電源5 Vで動作) **④**SoftOscillo2 が必要になります.

#### **● ライン入力とスピーカ出力を確認する**

まず、お手持ちのパソコンにライン入力(青色のジ ャック)があることを確認しましょう。ライン入力は 通常ステレオですのでLチャネルとRチャネル, 2チャ

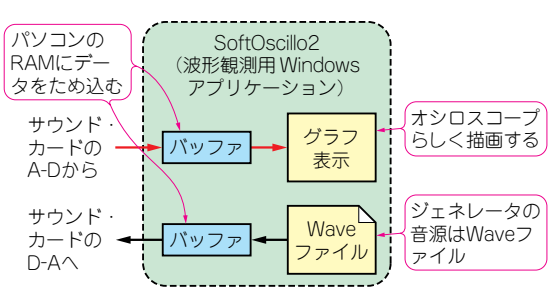

**図 1- 2 SoftOscillo2 の Windows アプリケーションとしての構成**

ネルの信号を同時に入力することができます.

もう1種類の入力としてマイク入力(赤色のジャッ ク)がありますが,これは通常モノラルであるため1 チャネルしか観測できません.本特集においてマイク 入力は使用しないことにします.

ノート・パソコンで波形を観測できると携帯性に便 利なのですが、残念ながら通常のノート・パソコンに はライン入力が付いていませんので(マイク入力のみ), まずはデスクトップ型パソコンを準備して実験してく ださい.

#### **● 簡易プローブを製作する**

本特集で使用したプローブは,市販のオシロスコー プに使用するような本格的なものではなく,サウン ド・カードのミニジャックに差して使用するような簡 易なものです.本稿では,オシロ用とジェネレータ用 の2種類の簡易プローブを製作します.

**写真 1 - 1** にプローブ製作に必要な部品を示します. オシロ用プローブは2チャネル必要ですので,ICク リップは2個必要です. プラグ・アセンブリは、ステ レオならば *b* 3.5 mm のものが1本あればOKです. また,GND(接地)用のミノムシ・クリップも1個あ

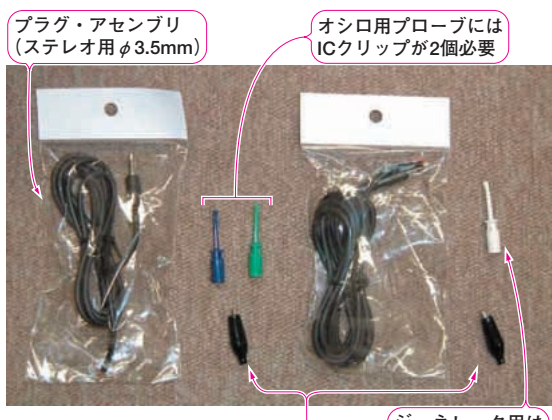

**GND用ミノムシ・クリップ� ジェネレータ用は 1chで十分� 写真 1 - 1 プローブ製作に必要な部品**